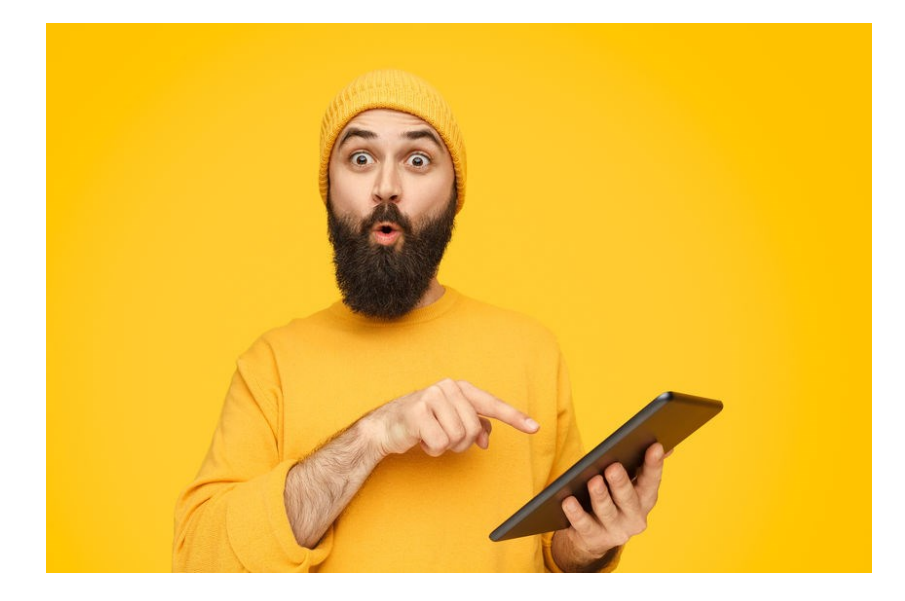

# **WERKBLAD EFFICIENT WERKEN MET JE TELEFOON EN TABLET**

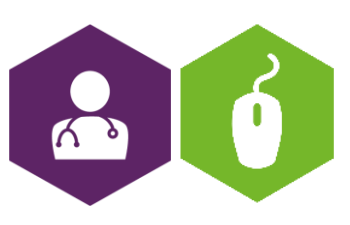

**AAN DE SLAG MET BASISVAARDIGHEDEN WERKBLAD: EFFICIENT WERKEN** 

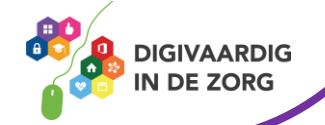

# **Hoe zet je smartphone of tablet efficiënt in?**

Veel mensen werken met telefoon of tablet, maar hebben ook het idee dat het apparaat het leven een beetje overneemt. Hoe krijg je weer controle over je tijd en je focus? Hier wat tips:

# **Notificaties(meldingen) uit zetten:**

Zet de notificaties uit op je apparaat en creëer zo meer rust. Geef aan dat je geen meldingen meer wilt als de telefoon of tablet is vergrendeld of dat je helemaal geen meldingen meer wilt ontvangen van specifieke apps.

Voor Android:<https://www.seniorweb.nl/tip/meldingen-uitzetten-op-android-apparaat> Voor IPhone:<https://www.seniorweb.nl/artikel/meldingen-instellen-op-de-ipad-en-iphone>

Je kan je meldingen ook alleen uitzetten als je in de auto zit, hierdoor rij je automatisch veilig en MONO.

Voor Android:<https://play.google.com/store/apps/developer?id=Andrew%20Irwin> Voor IPhone:<https://apps.apple.com/nl/app/automodus-veilig-reizen/id1086050012>

#### **Autocorrectie uit zetten:**

Ben je aan het typen en wordt er een heel ander woord gevormd dat je bedoeling was? Zet de autocorrectie uit op de tablet of smartphone!

Voor Android:<https://www.seniorweb.nl/tip/autocorrectie-uitzetten> Voor IPone:<https://www.seniorweb.nl/tip/autocorrectie-uitzetten>

### **Kies een passende toegangsoptie:**

Smartphones en tablets hebben diverse ontgrendelopties. Log in met een wachtwoord, pincode, patroon, vingerafdruk of je gezicht. Kies een passende toegangsoptie die voor jouw situatie het meest veilig is, maar ook het meest handig in gebruik. Je wisselt de toegangsopties makkelijk via deze manier:

Voor Android:<https://www.seniorweb.nl/artikel/de-toegangsopties-van-android> Voor IPhone:<https://www.seniorweb.nl/artikel/de-toegangsopties-van-iphone-en-ipad>

# **WhatsApp foto's niet standaard opslaan op je apparaat**

Vaak foto's ontvangen via WhatsApp? Zet het automatisch opslaan van ontvangen foto's op de telefoon uit. Zo gebruik je geen opslagruimte op je telefoon en in je hoofd voor foto's die niet het bewaren waard zijn.

Voor Android en IPhone: <https://www.seniorweb.nl/tip/ontvangen-fotos-whatsapp-niet-automatisch-opslaan>

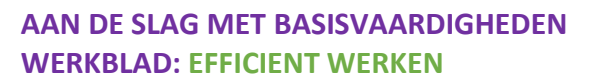

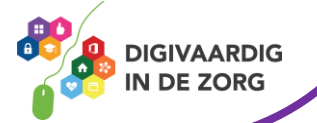

# **Snel schakelen tussen verschillende webpagina's op telefoon of tablet:**

Schakel vliegensvlug tussen openstaande tabbladen op Android- en iOS-apparaten. Dat gaat met een veeg naar links of rechts of met een druk op de knop.

<https://www.seniorweb.nl/tip/snel-wisselen-van-tabbladen-op-mobiele-apparaten>

*Deze informatie is afkomstig va[n www.seniorweb.nl](http://www.seniorweb.nl/) en bewerkt door ROER voor Digivaardig in de zorg. Heb je opmerkingen of vragen over dit lesmateriaal? Mail dan naar [info@digivaardigindezorg.nl.](mailto:info@digivaardigindezorg.nl)*

**AAN DE SLAG MET BASISVAARDIGHEDEN WERKBLAD: EFFICIENT WERKEN** 

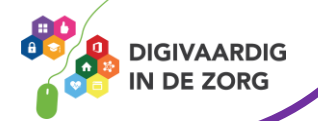